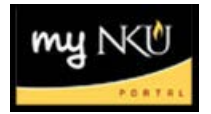

## **Add Variable Credit**

For courses with variable credits, the **default** credit number (what appears on the portal) is the **Optimum Credit**. When entering courses with variable credits, you may dictate the default number of credit hours for that unique section and for that specific semester, by updating the Minimum, Optimum, and/or Maximum Credits.

**Note:** If all credit hours reflect the same number for a section, a student attempting to register for that specific section will be unable to change the credit hour.

- 1. Create section
- 2. Go to Advanced tab
- 3. Edit credit hours as needed

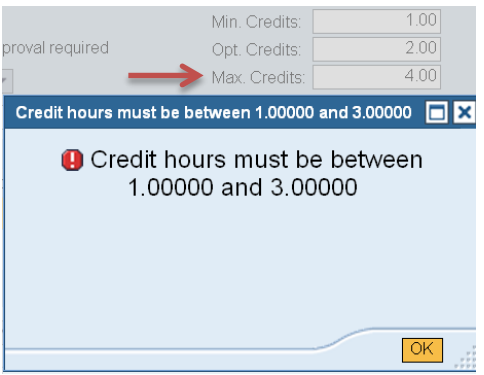

**Note:** If any credit hour value entered is not within the approved range, an error message will be received.

- 4. Click Save
- 5. Click Back to continue

## **Maintaining Course Minimum/Maximum Credits**

The minimum and maximum credit hours are determined from the University Curriculum Committee process. The Event Planning application is not where the minimum and/or maximum credit hours **for a course** are altered. If the minimum and/or maximum credit hours for a course should be changed, please visit the [UCC website \(http://access.nku.edu/ucc/index.aspx\)](http://access.nku.edu/ucc/index.aspx) The Event Planning2 application allows for sections with variable credits to be altered.